## How to Submit a Technology Ticket

1. Click on the link below to access the ManageEngine Ticketing System: <u>https://ithelp.washtenawisd.org/</u>

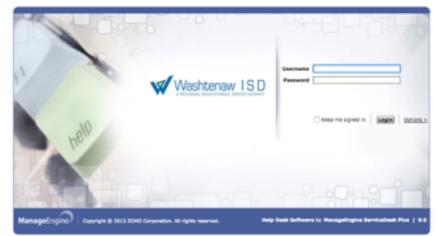

The following are the username and password credentials: Username: flastname# Password: flastname#12

Using Bob Smith as an example: Username: bsmith3 Password: bsmith312

2. After typing in your login credentials, click on "Options", select "Local Authentication" from the drop down, then click "Login".

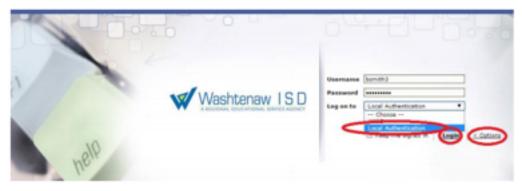

3. You are now logged into the system. Click on "Submit Your Request" to continue.

| Washtenaw ISD         | Home Requests | Solutions | My Details                                                                   |                 |
|-----------------------|---------------|-----------|------------------------------------------------------------------------------|-----------------|
| Request Catalog 🛛 🕈   |               |           |                                                                              |                 |
| 🛔 My Requests Summary |               |           | Submit your request<br>Click above link to report an issue or to request sen | vice.           |
| Pending               | 0             | V         |                                                                              |                 |
| Awaiting Approval     | 0             | ×         | Popular Solutions                                                            | Search Solution |

4. It will open up a new page. Click on "Ypsilanti Community Schools Default Incident Template".

| Washtenaw ISD       | Home Reque | sts Solutions My Details |                                                                                    |
|---------------------|------------|--------------------------|------------------------------------------------------------------------------------|
| Request Catalog 👻   |            |                          |                                                                                    |
| Template Categories |            | Search Search            | 9                                                                                  |
| 🍰 Others            |            | Ypsilanti Community Sch  | ools Default Incident Template<br>employees and students please use this template. |

5. Fill out the sections that have a red asterisk next to them. These fields would be Name, Category, Phone Contact Number, Subject, Building Name, Room Number, and Description.

| Weshtenew ISD              | Hore Reports Solds     | ra 🕴 Ma Detaila                      |               |                                                |  |
|----------------------------|------------------------|--------------------------------------|---------------|------------------------------------------------|--|
| Request Cetalog   w        |                        |                                      |               |                                                |  |
| Search                     | New Request            |                                      |               | Change Template Vyolant Community Schools Defi |  |
| Enter Solutions Keyword Ga |                        | Hedum<br>Yasilanti Cammunity Scheola | •             |                                                |  |
| Recent News                | Requester Details      |                                      |               |                                                |  |
|                            |                        | _                                    |               |                                                |  |
|                            | Contact number         |                                      |               | Department Technology and Data Services        |  |
|                            |                        | Service Desk Test Account - User     |               |                                                |  |
|                            | Contegery *            |                                      |               |                                                |  |
|                            | Bubi allegory          |                                      |               |                                                |  |
|                            |                        | - Leleit Den                         | *             | Building Name * Typolanti High School          |  |
|                            | Phone Contact Number * |                                      |               | Room/Aurriter* 100                             |  |
|                            |                        | d-Rei for working                    |               |                                                |  |
|                            | Description •          | P. C                                 | = 10 10 % 🔨 🕫 | e = = = = =                                    |  |
|                            |                        | G-mail account that I have len't wor |               |                                                |  |
|                            |                        |                                      |               |                                                |  |
|                            |                        |                                      |               |                                                |  |
|                            |                        |                                      |               |                                                |  |

6. When you've finished, scroll down to the bottom of the screen and click on "Add Request".

| E-mail Id(s) To Notify    |                          |
|---------------------------|--------------------------|
| Attachments : Attach file |                          |
|                           |                          |
|                           | $\frown$                 |
|                           | Add request Reset Cancel |

The Technology request has been submitted. Thank you!